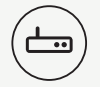

telenor

### THE EASIEST ACCESS TO THE INTERNET

#### **ANY QUESTIONS? WE ARE AT YOUR SERVICE 24/7 ON 72 100 100**

#### **DET SKAL OPLEVES**

# CONGRATULATIONS ON YOUR TELENOR BROADBAND PACKAGE

#### **THE BOX CONTAINS THE FOLLOWING COMPONENTS:**

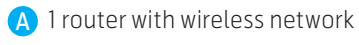

**D** 1 3-pin telephone plug adapter

B 2 telephone cables

C 1 network cable

- E 1 power supply unit
- **F** 1 splitter (only included if you have a traditional landline)

### **HOW TO CONNECT YOUR ROUTER**

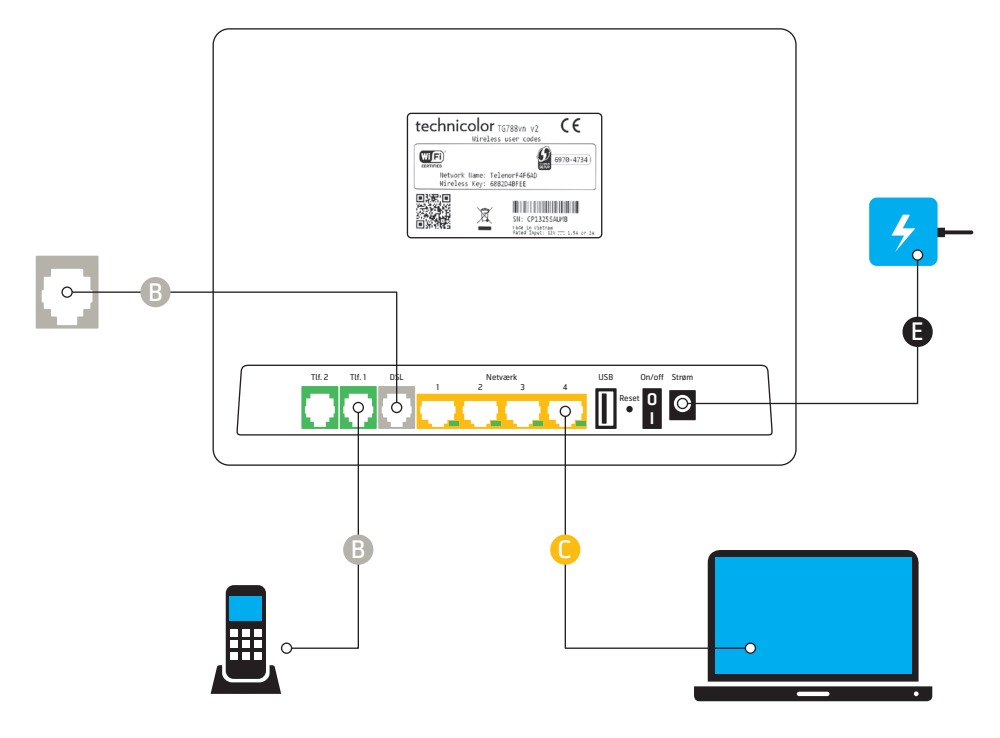

# 1-2-3 ONLINE!

- 1 Connect your router (follow the guide on the opposite page)
- 2 Switch on your computer and wait until it starts up
- 3 Set up the wireless connection (follow the guide on the back page)

**NOTE THAT THE ROUTER WILL NOT BE ONLINE UNTIL 5.00 PM ON THE INSTALL ATION DATE GIVEN IN THE LETTER YOU RECEIVED FROM TELENOR.**

### **IMPORTANT INFORMATION**

For the best possible connection, you must always connect your router to the main socket. The main socket is usually the socket that is closest to the location where the cable comes in from outside. If you live in a multi-storey building, the main socket is usually the one closest to the stairs.

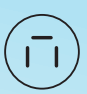

 $1 - 1$ 

If you have a **3-pin telephone plug**, you will need the 3-pin adapter (D) included in the package. Plug the adapter into the main socket and then connect the telephone cable (B) to the adapter (D).

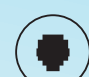

If you still have a landline (PSTN), you will need to use the splitter (F) included in the package. Connect this between the main socket and the DSL input port on the router, i.e. from the main socket to the Line input port on the splitter and then from the DSL output port on the splitter to the DSL input port on the router. You will then need to plug your landline into the Phone output port on the splitter. If you are in any doubt, you are welcome to contact our customer service at any time of the day or night.

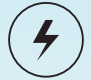

It is important to use the power supply unit included in the package. The router could break if it does not receive the correct amount of current.

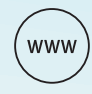

It may take up to 15 minutes after you have connected and switched on your router before it connects to the Internet. It is also important to remove all equipment or telephones from all telephone sockets so that they do not interfere with the internet connection.

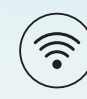

Do not keep your router in a remote place and keep it away from sources of electrical interference, as this will impair the quality of the WiFi signal. You can activate and deactivate the WiFi by holding down the  $\bigcirc$  button until the wireless diode switches on/off.

# HOW TO CONNECT TO YOUR WIRELESS NETWORK (WIFI)

- **1** Locate your network name and wireless key. Both are on the label on the back of the router.
- 2 To connect to the Internet, locate the network on your computer or tablet. It will ask you to enter the wireless key, which you will find on the back of the router. If there is an Ø in the wireless key, enter a zero (0) instead.

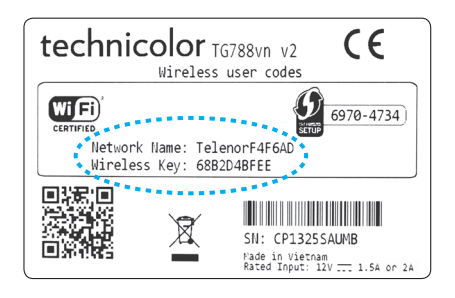

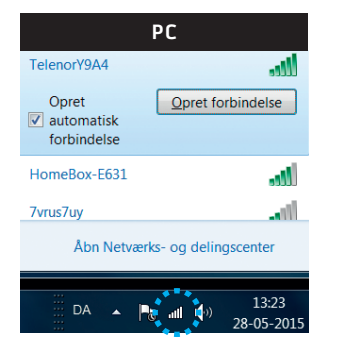

On a **PC**, the icon for the WiFi will usually be among the icons in the bottom right-hand corner of the screen.

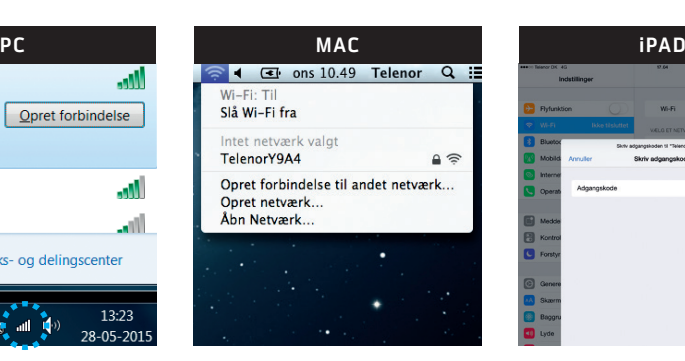

On a **Mac**, the icon for the WiFi will usually be among the icons in the top right-hand corner of the screen.

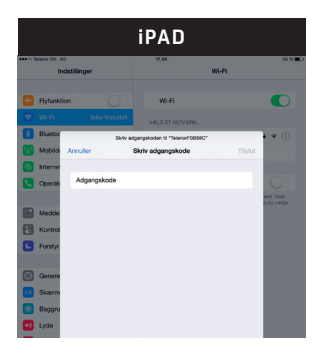

On an **iPad**, you will need to go into settings, select WiFi and locate your wireless network (Telenorxxxx). Enter your Wireless key as the password. Select Connect.

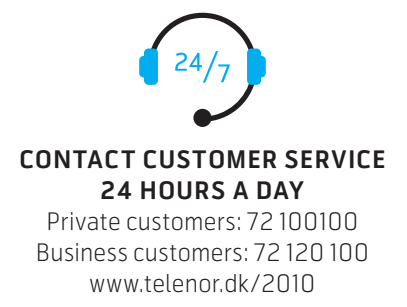